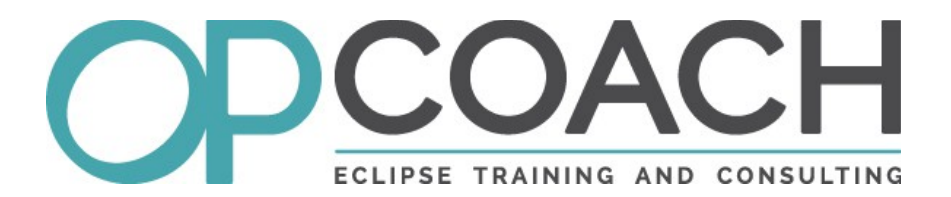

## **E4 Tester**

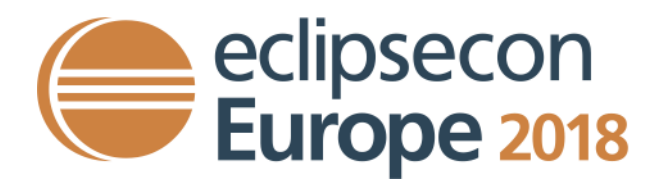

## **I - E4 Tester I**

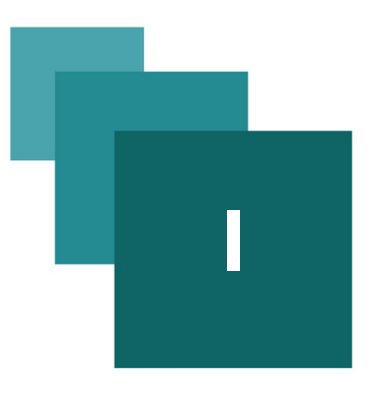

#### **E4 Tester**

# eclipsecon<br>Europe 2018

#### **Who ?**

#### **Olivier Prouvost :**

- ➢ OPCoach (www.opcoach.com)
- ➢ Eclipse expert since 2004
- ➢ Provide training and consulting on Eclipse technologies
- ➢ France / Europe ... or even further
- ➢ Committer on e4 tools and platform UI
- ➢ **olivier@opcoach.com**
- ➢ Twitter : **@OPCoach\_Eclipse**

#### **Goals of this talk**

It will explain how to test E4 POJOs using E4 Tester

#### **Use case for core plugins**

Testing core plugins is simple:

- ➢ create a test fragment (depending on junit)
- ➢ write junit tests
	- ➢ create samples
	- ➢ mock some objects
- $\triangleright$  in general no specific runtime for running the test
- ➢ create a basic launch configuration (JUnit Test Plugin)
- ➢ call the tests in the tycho build (eclipse-test-plugin)

#### **Use case for UI Plugins**

Testing UI plugins is more complicated:

- ➢ need to simulate the UI framework
- ➢ difficult to test only a part of UI, usually whole application is tested
- $\geq$  in E3 : must have a full RCP stack

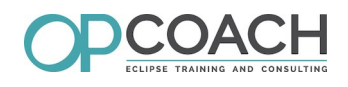

- ➢ in E4 : must have a minimal E4 stack (with context and services)
- ➢ difficult to find the good launch configuration (UI Thread ? headless ? ...).
- ➢ difficult to call these tests using Tycho (must have a specific configuration)

#### **E4 Tester**

The goal of E4 tester is to provide a simple E4TestCase to:

- ➢ test POJO in a simple way
- ➢ test interaction between POJOS
- ➢ send events in **EventBroker** to test the Pojo interaction
- ➢ define a test model application to create the UI Elements

Setup is provided:

- ➢ to run the tests using a dedicated application in Eclipse
- $\triangleright$  to run the tests in the tycho build with a basic pom

#### **E4TestCase features**

The E4TestCase provides convenient methods:

- ➢ create a part in the provided test model application
- ➢ open a perspective
- $\triangleright$  select an object in a tree
- ➢ get the value of any widget (label, combo, button...)
- ➢ assert that values in UI are as expected
- ➢ sendEvent to POJOs
- ➢ simulate selection
- $\triangleright$  ...

#### **Architecture overview**

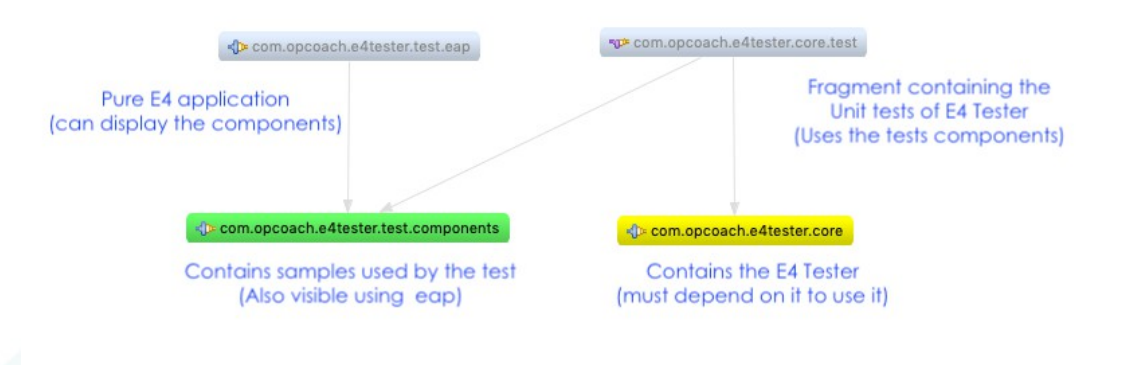

#### **Tests of E4 Tester**

E4Tester is tested using the good practices:

- ➢ **com.opcoach.e4tester.core.test** contains tests in a plugin fragment
- $\triangleright$  launch configuration for the tests is also available
- $\triangleright$  included in the build process

All methods defined in the E4TestCase are tested using the sample defined in **com.opcoach.e4tester.test.components**

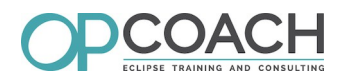

#### **Build overview**

E4 Tester is built using the good practices:

- ➢ **com.opcoach.e4tester.tp**
- ➢ **com.opcoach.e4tester.feature**
- ➢ **com.opcoach.e4tester.repository**
- ➢ **com.opcoach.e4tester.parent** (defined in the .project of the root directory)

The build can be launched manually in the root directory:

- ➢ mvn clean install
- ➢ get the p2 repository generated in **com.opcoach.e4tester.repository/target/repository**

#### **Delivery concerns**

To use E4 Tester you can use your local built repository Or you can get the latest stable version on the p2 repository :

➢ **https://www.opcoach.com/repository/photon**

➢ use the : **com.opcoach.e4tester.feature.feature.group**

### **E4 Tester development tooling**

E4 Tester is hosted on github

- ➢ **http://www.github.com/opcoach/E4Tester**
- ➢ Follows the github workflow:
	- ➢ issues
	- ➢ pull request

➢ **please 'star' the project to see who is interested in !**

E4 Tester is built on travis :

- ➢ **https://travis-ci.org/opcoach/E4Tester**
- ➢ badge available on the project

#### **How to use E4 Tester ?**

- ➢ Update your target platform to get the latest E4 Tester version
- ➢ Create a plugin fragment of your UI plugin to be tested
- ➢ Write your test cases by extending the **E4TestCase**
- ➢ Create a launch configuration and run the tests
- ➢ Update your pom files to get the tests in your build

#### **Demo concerns**

For this demo, we will test the test.components !

- ➢ it provides views and perspectives that can be tested
- $\triangleright$  the goal is to test if that application works as expected  $\triangleright$  we can check the behaviors using the E4 application that uses it
- ➢ Of course we will not test the E4TestCase content

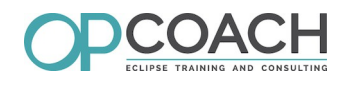

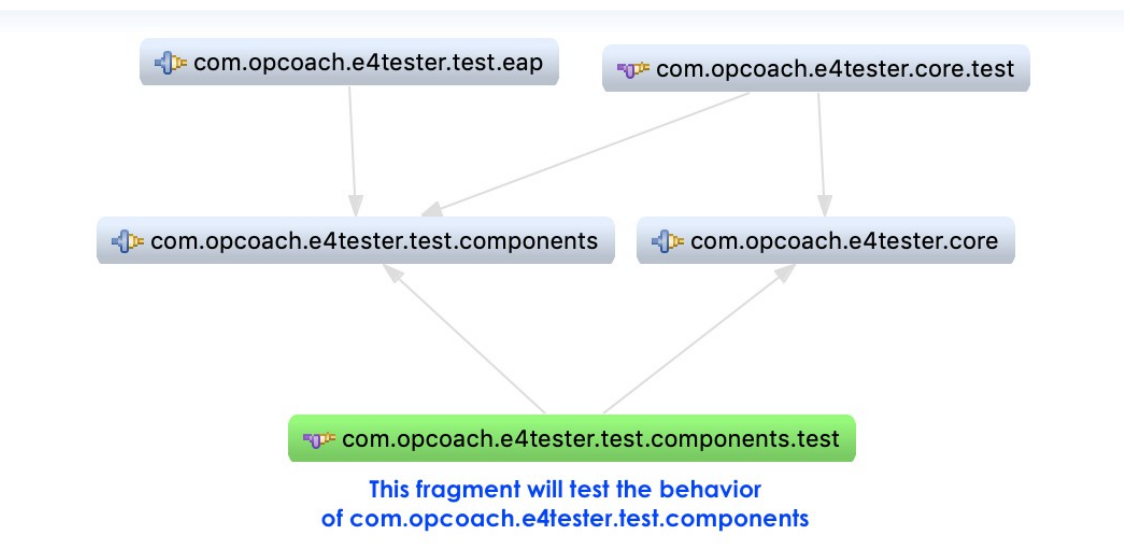

#### **The E4 Application**

**Demo** :

- ➢ open the eap project and check the model
- ➢ open the test.components project and check the model fragment
- ➢ launch the E4 Application that displays the test components

#### **Setting the target platform**

Use the tpd editor to edit this file

➢ **https://github.com/eclipse-cbi/targetplatform-dsl**

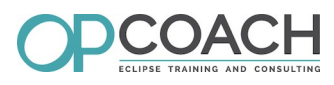

```
\overline{\blacksquare}com.opcoach.training.e4.targetplatform.tpd \boxtimestarget "Training RCP 4" with source requirements
  \overline{1}\overline{\phantom{0}}3<sup>e</sup> location "http://download.eclipse.org/releases/photon" {
  \overline{4}\overline{5}org.eclipse.platform.feature.group
 6
         org.eclipse.e4.rcp.feature.group
  \overline{z}org.eclipse.emf.databinding.feature.group
 8
         org.eclipse.equinox.executable.feature.group
 \overline{Q}10// Add plugins for test running.
11
         org.eclipse.jdt.junit.runtime
12
         org.eclipse.pde.junit.runtime
13<sup>1</sup>1415 // Add delta pack
16<sup>®</sup> location "http://download.eclipse.org/eclipse/updates/4.8" {
17
         org.eclipse.equinox.sdk.feature.group
18 }
19
20 // Add the E4 test platform from opcoach website
21<sup>e</sup> location "https://www.opcoach.com/repository/photon" {
22
        com.opcoach.e4tester.feature.feature.group
23 \uparrow24
25 // Add E4 spies
26@location "http://download.eclipse.org/e4/snapshots/org.eclipse.e4.tools/latest/" {
27
         org.eclipse.e4.tools.spies.feature.feature.group
28 }
29
```
This file is also available on gist :

- ➢ browse : **https://gist.github.com/opcoach**
- ➢ **https://gist.github.com/opcoach/7c96488b14b276df4b749a8431861bac**

For the demo, as all the needed plugins are in the workspace we do not need to create a new target platform.

#### **Create your plugin fragment**

Tests must be defined in a plugin fragment:

- ➢ it is modular and gives access to all internal classes of the host plug-in
- $\triangleright$  it will be built with tycho
- $\triangleright$  it will be not included in the final delivery

#### **Writing a TestCase**

- ➢ The testCase must extends E4TestCase
- $\triangleright$  The global setup is inherited and is done once
- $\triangleright$  Create the part in the setup
- ➢ Set and check widget values in the test

#### **Demo 1**

Demo 1 : create the Part and check the content inside.

#### **Demo 2**

Demo 2 : test a perspective and its content

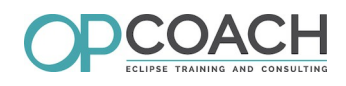

#### **Demo 3**

Demo 3 : Synchronize the 2 views and check selection received

#### **Demo 4**

Demo 4 : Test EventBroker and send event.

#### **Next steps**

Fix bugs for selection

➢ parts must be created in a good order to test selection (focus problem ? )

Add Handler test support

Distinguish SWT tests from JavaFx tests

➢ create an SWT TestCase and JavaFxTestCase

Manage more types of widgets

- ➢ canvas -> should compare images
- ➢ sliders
- ➢ nebula widgets
- ➢ ...

#### **How to contribute to this project**

- ➢ Open an issue to fix on github.com/opcoach/E4Tester project
- ➢ Fork the project into your github account.
- ➢ Clone the repository
	- ➢ in a shell : git clone https://github.com/YourAccount/E4Tester.git
	- ➢ in Eclipse : copy the URL of **YOUR GIT repository** in GIT Repository view
- ➢ Select the E4 Tester target platform (provided in the project)
	- ➢ Preferences -> Target Platform
- ➢ Make your changes
- ➢ Launch the test (use the E4Tester\_Core\_Tests launch configuration)
- ➢ Commit and push your changes to your repository
- ➢ Create a pull request.

#### **Conclusion**

- ➢ E4 Tester is easy to use
- ➢ It will be completed if it interests people
- ➢ This is a simple solution to make simple UI tests

#### **Evaluate**

Don't forget to evaluate this talk !

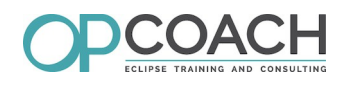

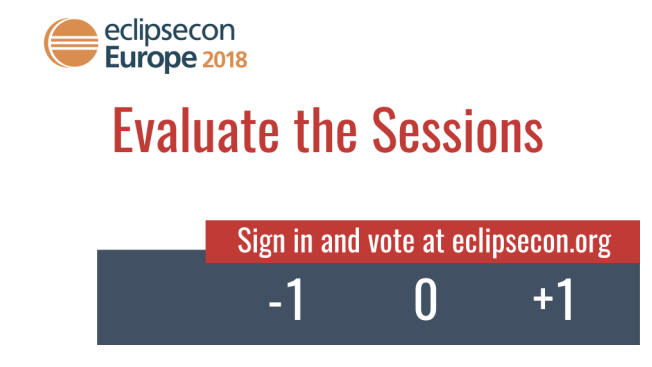

#### **Any Questions ?**

- ➢ **olivier@opcoach.com**
- ➢ The PDF is available on **http://www.opcoach.com/en/opcoach-eclipse-intervention/**